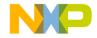

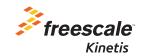

# TWR-KL46Z48M Quick Start Guide

Development Kit for Kinetis KL46/36/34/26/16 MCU Families

Tower System

Development Board

Platform

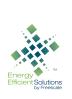

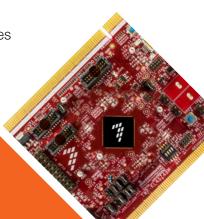

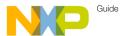

### GEL 10 KIIOW the TWR-KL46Z48M Board

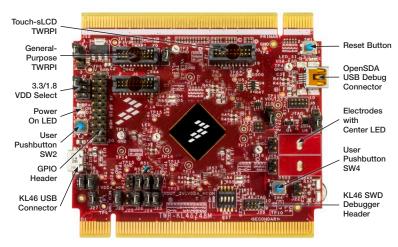

Figure 1: Front side of TWR-KL46Z48M board (TWRPI device not attached)

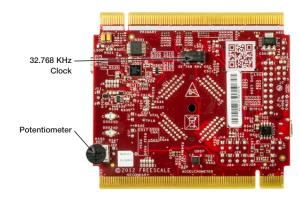

Figure 2: Back side of TWR-KL46Z48M board

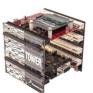

#### TWR-KL46Z48M

### Freescale Tower System Development Board Platform

The TWR-KL46Z48M MCU board is designed to work either in standalone mode or as part of the Freescale Tower System, a modular development board platform that enables rapid prototyping and tool re-use through reconfigurable hardware. Take your design to the next level and begin constructing your Tower System evaluation board platform today by visiting **freescale.com/**Tower for additional Tower System MCU boards and compatible peripherals.

2

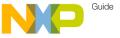

## 1 VVD-NL46Z48M Features

- Tower System-compatible MCU board
- MKL46Z256VLL4 MCU (48 MHz, 256 KB flash, 32 KB RAM, low power, sLCD controller, 100 LQFP package
- Segment LCD module (TWRPI-SLCD)
- Dual role USB interface with Micro-AB USB connector
- Touch Tower plug-in socket
- General-purpose Tower plug-in (TWRPI) socket
- Onboard debug circuit MK20D50 OpenSDA with virtual serial port
- Three axis accelerometer (MMA8451Q)
- Four (4) user-controllable LEDs
- Two (2) capacitive touchpads
- Two (2) user pushbuttons switch
- · Infrared transmit and receive
- Potentiometer
- General-purpose pin header to directly access MCU signals

#### Tools

- Freescale CodeWarrior Development Studio for Microcontrollers V10.4 (CW-MCU10)
- IAR EWARM V6.50.6 or higher
- Processor Expert software configuration tool with MQX™ Lite integration available for CodeWarrior IDF or a standalone for integrating generated code into other **IDFs**

### Step-by-Step Installation Instructions

In this Quick Start Guide, you will learn how to set up the TWR-KL46Z48M board and run the included demonstrated software. For more detailed information, review the user manual at freescale.com/TWR-KL46Z48M.

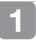

### Download Software and Tools

Download installation software and documentation under "Jump Start

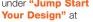

freescale.com/TWR-KL46Z48M.

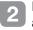

# Install Software

Install the OpenSDA Tower Toolkit to install the OpenSDA and USB-to-Serial drivers.

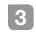

# Configure

Connect one end of the USB cable to the PC and the other end to the Power/ OpenSDA mini-B connector on the TWR-KI 46748M module. Allow the PC

to automatically configure the USB drivers if needed.

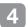

# Segment

All seaments are turned on for three seconds, then potentiometer readings are displayed.

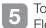

#### Touch **Flectrodes**

When board is picked up, the four LEDs will togale in the direction of the inclination. Togaling frequency will increase as the tilt angle increases.

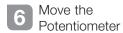

The TWRPI-SLCD shows the ADC reading.

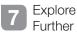

Explore Kinetis KL46 MCU ultra-lowpower modes and USB communication by conducting the additional labs located at freescale.com/TWR-KL46Z48M.

5

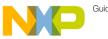

## 1 VVI 1-12L4ôZ48M Jumper Options

The following is a list of all the jumper options. The default installed jumper settings are indicated in the shaded boxes or bold text in the "Signal" column.

| Jumper | Position | Signal                                                       | KL46 Pin Name  |
|--------|----------|--------------------------------------------------------------|----------------|
| J3     | 1-2      | BOARD POWER<br>SELECTOR<br>1-2 P5 V_TRG_USB<br>2-3 VBUS_ELEV |                |
| J19    | 1-2      | MCU_POWER                                                    |                |
| J4     | 1-2      | Reset<br>1-2 RESET_B<br>2-3 RST_TGTMCU_B                     |                |
| J7     | 1-3      | V_BRD Voltage Selection<br>1-3 3.3 V<br>3-5 1.8 V            |                |
| J27    | 1-2      | V_BRD to MCU_POWER                                           |                |
| J28    | 1-2      | VDDA_HDR to MCU_<br>POWER enable                             |                |
| J17    | Open     | VLL3 to VDD enable                                           | VLL3           |
| J16    | Open     | VOUT_3V3 to MCU_POWER                                        |                |
| J18    | 1-3      | VREG_IN Selector<br>1-2 P5 V_KL46_USB<br>2-3 VBUS_ELEV       | P5V_KL46_USB_L |

| Jumper | Position | Signal                                          | KL46 Pin Name                        |
|--------|----------|-------------------------------------------------|--------------------------------------|
| J21    | 1-2      | KL46_USB_FLGA                                   | PTE31/FTM0_CH4                       |
| J20    | 1-2      | KL46_USB_ENABLE                                 | PTB11/SPI1_SCK                       |
| SW3    | 1-8 ON   | LED Green                                       | PTA17                                |
| SW3    | 7-2 ON   | LED Red                                         | PTB8                                 |
| J13    | 1-2      | LED Orange                                      | PTE26/TPM0_CH5                       |
| J15    | 1-2      | LED Yellow                                      | PTA16                                |
| SW3    | 6-3 OFF  | IR (Tx)                                         | PTE22                                |
| SW3    | 5-4 OFF  | IR (Rx)                                         | PTE23                                |
| J24    | 1-2      | Accelerometer SCL Enable                        | PTC10 I2C1_SCL                       |
| J26    | 1-2      | Accelerometer SDA Enable                        | PTC11 I2C1_SDA                       |
| J23    | Open     | Accelerometer INT1 Enable                       | PTC5/LLWU_P9/SPI0_SCK/<br>CMP0_OUT   |
| J25    | Open     | Accelerometer INT2 Enable                       | PTC6/LLWU_P10/EXTRG_<br>IN/SPI0_MISO |
| J10    | 2-3      | 2-3 UART2 Tx- OpenSDA<br>2-1 UART2 Tx Elevator  | PTE16                                |
| J11    | 2-3      | 2-3 UART2 Rx- OpenSDA<br>2-1 UART2 Rx- Elevator | PTE17                                |
| J22    | 1-2      | Potentiometer Enable                            | PTE29/ADC0_SE4B                      |

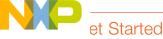

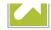

Download installation software and documentation under "Jump Start Your Design" at freescale.com/TWR-KL46Z8M.

### Support

Visit freescale.com/support for a list of phone numbers within your region.

### Warranty

Visit **freescale.com/warranty** for complete warranty information.

For more information, visit freescale.com/Tower

Join the online Tower community at towergeeks.org

Freescale, the Freescale logo, CodeWarrior, the Energy Efficient Solutions logo, Kinetis and Processor Expert are trademarks of Freescale Semiconductor, Inc., Reg. U.S. Pat. & Tm. Off. Tower is a trademark of Freescale Semiconductor, Inc. All other product or service names are the property of their respective owners.

© 2012–2014 Freescale Semiconductor. Inc.

Doc Number: TWRKL46Z48MQSG REV 1 Agile Number: 926-78772 REV B

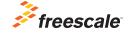